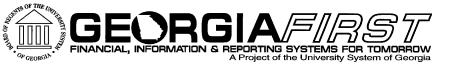

# Georgia*FIRST* Financials Payables Module Enhancement Review

## Friday, November 11, 2016 Jason Beitzel

**ILS** Information Technology Services • University System of Georgia

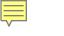

## Agenda

- Purpose of today's session
- Where we are today
- Georgia FIRST Financials Roadmap
- Production Support Update
- Enhancement requests submitted to Oracle
- Review of enhancements delivered as part of the v9.2 upgrade

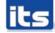

## Agenda

- Review of enhancements delivered since the v9.2 upgrade
- Demo/Discussion of available Oracle enhancements for Payables module
- Other enhancements requested?
- Discuss Prioritization of possible Oracle enhancements and other requested enhancements

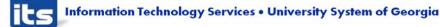

## Purpose of Module Enhancement Review Sessions

## PeopleSoft Module Enhancement Review Sessions

- Meet with Institution process experts to introduce and discuss areas of/for enhancements within each module:
  - Oracle delivered functionality
  - Desired enhancements (ways to make the system work better for all)
- Focus on two main areas:
  - Introduce new functionality that is currently available for use, as well as unimplemented functionality that may be of interest to our customers
  - Configuration

## PeopleSoft Module Enhancement Review Sessions

- Opportunity for Institutional process experts to:
  - Discuss and provide feedback
  - Assist in prioritization for implementation of enhancements
- Resulting end deliverables will consist of:
  - Roadmap and implementation plan
  - Implementation priority
  - Implementation complexity score

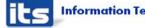

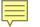

## Where We Are Today

- What's going right?
- What's going wrong?

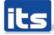

## Georgia FIRST Financials Roadmap

|    | Task Name                                        | January / | April | July | October | January | April | July   | October | January | April | July | October | Ja |
|----|--------------------------------------------------|-----------|-------|------|---------|---------|-------|--------|---------|---------|-------|------|---------|----|
| 3  | ** Release 5.13 (Fiscal Year End)                |           |       |      |         |         |       |        |         |         |       |      |         |    |
| 4  | ** Performance Tuning - Application Level        |           | -     |      |         |         |       |        |         |         |       |      |         |    |
| 5  | ** Year End Support                              |           | -     |      |         |         |       |        |         |         |       |      |         |    |
| 6  | ** Audit Support                                 |           | -     |      |         |         |       |        |         |         |       |      |         |    |
| 7  | Web Site Redesign                                |           |       |      |         |         |       |        |         |         |       |      |         |    |
| 8  | Oracle CPUs (covers db, middleware and Ptools)   |           |       |      |         |         |       |        |         |         |       |      |         |    |
| 9  | Server and O/S Patches                           |           |       |      |         |         |       |        |         |         |       |      |         |    |
| 10 | FY16 Period 998                                  |           |       |      |         |         |       |        |         |         |       |      |         |    |
| 11 | = ** oneusg                                      |           |       | 8724 |         |         |       |        |         |         |       |      |         |    |
| 12 | HCM Integrations                                 |           |       |      |         |         |       |        |         |         |       |      |         |    |
| 13 | Budget Prep Redesign for PeopleSoft HCM          |           |       |      |         |         |       |        |         |         |       |      |         |    |
| 14 | Module Functionality Reviews                     |           |       |      |         |         |       |        |         |         |       |      |         |    |
| 15 | Purchasing                                       |           |       |      |         |         |       |        |         |         |       |      |         |    |
| 16 | Accounts Payable                                 |           |       |      |         |         |       |        |         |         |       |      |         |    |
| 17 | General Ledger                                   |           |       |      |         |         |       |        |         |         |       |      |         |    |
| 18 | Asset Management                                 |           |       |      | 0       |         |       |        |         |         |       |      |         |    |
| 19 | Expenses                                         |           |       |      |         |         |       |        |         |         |       |      |         |    |
| 20 | ** Consolidation - Georgia State/GPC             |           |       |      |         |         |       |        |         |         |       |      |         |    |
| 21 | ** Consolidation - Albany/Darton                 |           |       |      |         |         |       |        |         |         |       |      |         |    |
| 22 | Additional Expense Module School Implementations |           |       |      |         |         |       |        |         |         |       |      |         |    |
| 23 | ** Training Development                          |           |       |      |         |         |       |        |         |         |       |      |         |    |
| 24 | Additional GFM School Implementations            |           |       |      |         |         |       |        |         |         |       |      |         |    |
| 25 | ** Release 5.14 (Annual Application Update)      |           |       |      |         |         |       |        |         |         |       |      |         |    |
| 26 | Data Archiving                                   |           |       |      |         |         |       |        |         |         |       |      |         |    |
| 27 | ** Release 5.15 Calendar Year End 1099           |           |       |      |         |         |       |        |         |         |       |      |         |    |
| 28 | Mobile Technology for Approvals/Self Service     |           |       | (    |         |         |       |        |         |         |       |      |         |    |
| 29 | Fluid interface for mobile                       |           |       | [    |         |         |       |        |         |         |       |      |         |    |
| 30 | Fluid Interface Implementation for Desktop       |           |       | [    |         |         |       |        |         |         |       |      |         |    |
| 31 | Identity Management Implementation               |           |       |      |         |         |       | (      |         |         |       |      |         |    |
| 32 | Budget Amendment Solution (Budget Prep Redesign) |           |       |      |         |         |       |        |         |         |       |      |         |    |
| 33 | Automation of Annual Financial Reporting         |           |       | (    |         |         |       |        |         |         |       |      |         |    |
| 34 | Tools Upgrade                                    |           |       |      |         |         |       |        |         |         |       |      |         |    |
| 35 | Operational BI                                   |           |       |      |         | (       |       | e<br>V |         |         |       |      |         |    |
| 36 | Automated Testing                                |           |       |      |         |         |       |        |         |         |       |      |         |    |
| 37 | Grants Suite Implementation                      |           |       |      |         |         |       |        |         | [       |       |      |         |    |
| 38 | InLogic Asset Management                         |           |       |      |         |         |       |        |         |         |       |      |         |    |
| 39 | R1 Buildout                                      |           |       |      |         |         |       |        |         | (       |       |      |         |    |

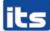

## 11/01/15 - 10/31/16

- 545 AP Helpdesk Tickets Closed
   4 tickets currently open
- 5 Known Issues created
  - 5 Active Known Issues
  - 2 Resolved Known Issues
- Enhancements Delivered
  - Voucher Workflow
  - BI Publisher Check Printing
  - Positive Pay changes

- Known Issues to be resolved by Annual Update (Release 5.20)
  - KI9.2-24 Review Bank Statement Total Transaction Amount Showing Zero
  - KI9.2-43 Bank Statement Register Report (FSX3000) Receiving Error Message

- Known Issues Active
  - KI9.2–9 Payment History Report Not Calculating Correctly
  - KI9.2-44 Save for Later Button Preventing Access to Voucher Date in iStrategy
  - KI9.2–45 TIGA Query BOR\_TIGA\_VENDOR\_OBLIG\_VALIDATE Results Incorrect
  - New KI9.2-47 Submit for approval button is still on the voucher after voucher approved
  - New KI9.2-48 Value Passed too Long for Drill Down Searches – Oracle fixing this in future image

# Oracle Enhancements Requested

## **Oracle Enhancements Requested**

- Enhancement request to provide audit history on payments (payment cancellation)
- CTX format not NACHA compliant
- Payment History by Payment Method report showing recreated checks in total amount.
- Pressure sealable 1099 Form Request a new BI publisher template from Oracle.
- Expenses Escheatment
- Add attachments to ACH e-mail notification to supplier

## Enhancements Delivered at Upgrade Payables

- ACH/EFT e-mail notifications
- Voucher workflow
  - Asset Approval
  - Budget Reference Approval
- Check signature upload
  - Payment Comments
  - BI Publisher security
- Positive Pay custom BOR page
  - Synovus new Positive Pay format

- AP Work Center
  - Notification Email to Approver
  - Users no longer need to look up approver email addresses and cut paste them on to an email, thus, enabling users to contact approvers quicker.
  - Works as long as approver's user profile has email address.
    - PeopleTools > Security > User Profiles > User
       Profiles Edit Email Addresses

#### F

### **Enhancements Delivered At Upgrade**

0

#### 🗱 My Work Vouchers P Incomplete Vouchers Ъ. P

#### Voucher List Business Voucher Approval History Supplier Approver Unit 98000 05312933 Multiple Approval History 000000299

Vouchers Submitted for Approval

#### Edit Filters

Ö.V.

#### $\overline{\nabla}$

- Vouchers Submitted for Approval
- Vouchers Rejected by Approvers
- -Vouchers Ready for Posting
- ₽ Budget Check Errors
- ₽ Match Exceptions Exist

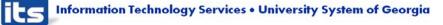

#### Vouchers Submitted for Approval

2 Refine Search Criteria Voucher List Personalize | Find | View All | First ④ 1 of 1 ④ Last Business Short Supplier Created Invoice Voucher Approver **Approval History** Supplier Supplier Name A Invoice No Gross Amount Currency Created By Unit Name Date On 98000 05312933 Multiple Approval History 000000299 GACE-001 GACE SADFASDF 10/10/2016 1.00 USD 10/10/2016 SMAYWEATHER × Help Accounts Payable WorkCenter Send Email Email Type email addresses in the To, CC, or BCC fields, using a semicolon as a separator. 2 To mindy.castillo@usg.edu 2 CC simone.mayweather@usg.edu 7 BCC 2 Subject Voucher 98000/05312933 is pending approval. 2 Message Voucher 98000/05312933 is pending your approval. Please go to Voucher Approval or to your worklist to approve this voucher. Send Email Cancel

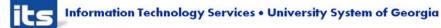

- Graphical interface for voucher and payment document status
- Can drill into payment info, voucher, accounting details, PO, supplier, etc.

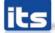

## Document Status - Graphical layout

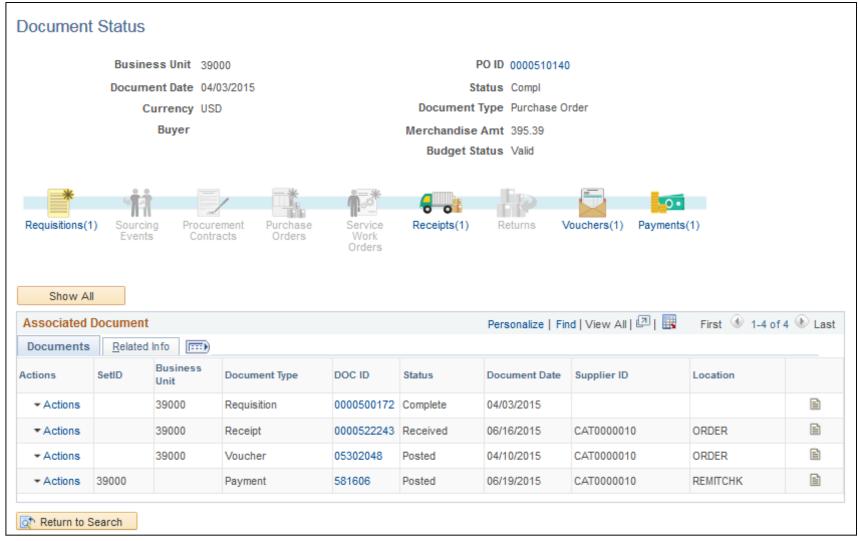

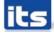

- Supplier Hold Payment
  - When a Supplier is on Payment Hold, the customer is expecting the Voucher to default with the Hold box checked.
  - This is not happening. Instead of populating the on hold checkbox on the payment tab, Oracle added a little icon (i) on the payment tab next to the remit supplier.
  - If you hover your mouse over this then a message will pop up saying "Supplier has been placed on payment hold in Supplier profile".

| Payables Options |
|------------------|
|------------------|

| SetID 98000                      |                          |  |  |  |  |  |
|----------------------------------|--------------------------|--|--|--|--|--|
| Supplier ID 000000042            |                          |  |  |  |  |  |
| Short Supplier Name STAPLES/ S   | TAPLES/-001              |  |  |  |  |  |
| Supplier Name Staples/Ivan Allen |                          |  |  |  |  |  |
|                                  |                          |  |  |  |  |  |
| Invoicing                        |                          |  |  |  |  |  |
| Supplier 0000000                 | 042 Staples/Ivan Allen   |  |  |  |  |  |
| Address 1                        | Conversion               |  |  |  |  |  |
| Search                           | Attn: Tom Carroll        |  |  |  |  |  |
|                                  | Atlanta, GA 30303        |  |  |  |  |  |
| Location MAIN                    | MAIN LOCATION            |  |  |  |  |  |
| Remitting                        |                          |  |  |  |  |  |
| *Supplier 0000000                | 042 🔍 Staples/Ivan Allen |  |  |  |  |  |
| *Address 1                       | Conversion               |  |  |  |  |  |
| Search                           | Attn: Tom Carroll        |  |  |  |  |  |
|                                  | Atlanta, GA 30303        |  |  |  |  |  |
| *Location MAIN                   |                          |  |  |  |  |  |
| Additional Payables Options      |                          |  |  |  |  |  |
| Payment Control                  |                          |  |  |  |  |  |
| Pay Group                        | Q                        |  |  |  |  |  |
| *Delay Days                      | Default from BU 🗸        |  |  |  |  |  |
| Discount 0                       |                          |  |  |  |  |  |
| Net                              | 0                        |  |  |  |  |  |
| Hold Payment                     | Complex Routing          |  |  |  |  |  |
| Always take discount             | Separate Payment         |  |  |  |  |  |
| E Factoring                      | Apply Netting            |  |  |  |  |  |

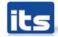

Ē

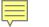

#### Supplier has been placed on payment hold in Supplier profile

| Payment Information   |              |                   |                          | Find   View All | First 🕚 1 of 1 🕑 Last |
|-----------------------|--------------|-------------------|--------------------------|-----------------|-----------------------|
| Payment 1             |              |                   |                          |                 | + -                   |
| *Remit to 000000042 Q | Gross Amount | 20.00 USD         | Scheduled Due 11/10/2016 | 31              | Payment Inquiry       |
| Location MAIN         | Discount     | 0.00 USD          | Net Due 11/10/2016       |                 | Discount Denied       |
|                       |              |                   | Discount Due             |                 | Express Payment       |
| *Address 1            |              |                   | Accounting Date          |                 | Payment Comments(0)   |
| Staples/Ivan Allen    |              |                   |                          |                 | Holiday/Currency      |
| Attn: Tom Carroll     |              |                   |                          |                 |                       |
| 221 Peachtree Ctr Ave |              |                   |                          |                 |                       |
| Atlanta, GA 30303     |              |                   |                          |                 |                       |
| Payment Options       |              |                   |                          |                 |                       |
| *Bank WELLS           | Pay Group    | Q                 | *Netting Not Applicable  | •               | Supplier Bank         |
| *Account MAIN         | *Handling    | Mail W/Attachment | ✓ L/C ID                 | •               | Hold Payment          |
|                       |              |                   |                          | Actions         | Separate Payment      |
| *Method CHK           | Hold Reason  |                   | •                        |                 |                       |
| Message               |              |                   |                          |                 |                       |

Information Technology Services • University System of Georgia

### Pay Cycle Summary Metrics Pivot Grid

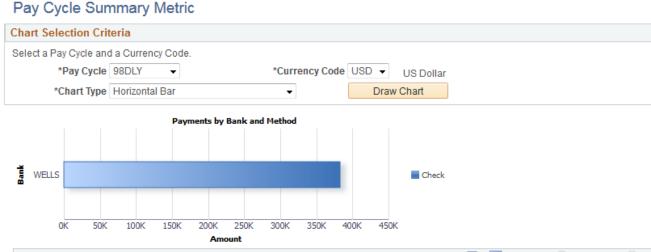

| Vouchers         |               |                | Personalize   Find | Personalize   Find   View All   💷   🌆 👘 First 🕚 1-14 of 14 🛞 I |              |              |  |
|------------------|---------------|----------------|--------------------|----------------------------------------------------------------|--------------|--------------|--|
| Business<br>Unit | Voucher<br>ID | Paid<br>Amount | Payment Method     | Supplier Name                                                  | Bank<br>Code | Bank Account |  |
| 98000            | 05312728      | 5,000.00       | System Check       | Lockstep Technology<br>Group                                   | WELLS        | MAIN         |  |
| 98000            | 05312727      | 4,000.00       | System Check       | Lockstep Technology<br>Group                                   | WELLS        | MAIN         |  |
| 98000            | 05312726      | 64.18          | System Check       | AT&T Mobility                                                  | WELLS        | MAIN         |  |
| 98000            | 05312720      | 80,017.40      | System Check       | A T & T Corp                                                   | WELLS        | MAIN         |  |
| 98000            | 05312719      | 78,119.00      | System Check       | A T & T Corp                                                   | WELLS        | MAIN         |  |
| 98000            | 05312711      | 738.63         | System Check       | Verizon Wireless                                               | WELLS        | MAIN         |  |

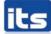

#### Supplier Name History

| Setl                                     | D 98000                           |              |            |       |             |          |             |
|------------------------------------------|-----------------------------------|--------------|------------|-------|-------------|----------|-------------|
| Supplier I                               | D 0000300046                      |              |            |       |             |          |             |
| Supplier Name History                    |                                   |              | Find   Vie | w 1   | First 🕚     | 1-2 of 2 | 🕑 Last      |
| *Effective Date                          | 04/20/2016                        |              |            |       |             |          | +           |
| *Supplier Name                           | Staples Contract & Commercial Inc |              |            |       |             |          |             |
| Additional Name                          |                                   |              |            |       |             |          |             |
| *Supplier Short Name                     | STAPLES STAPLES-001               |              |            |       |             |          |             |
| Modified By                              | SMAYWEATHER                       |              |            |       |             |          |             |
| Datetime Modified                        | 04/20/2016 9:56AM                 |              |            |       |             |          |             |
|                                          | 01/15/2009                        | *Effective   |            |       |             |          |             |
|                                          |                                   | Date         |            |       |             |          |             |
| *Supplier Name                           | Staples Advantage                 |              |            |       |             |          |             |
| Additional Name                          | Staples Contract & Commercial Inc |              |            |       |             |          |             |
| *Supplier Short Name STAPLES STAPLES-001 |                                   |              |            |       |             |          |             |
| Modified By                              | KBARRAS                           |              |            |       |             |          |             |
| Datetime Modified                        | 03/27/2015 4:39PM                 |              |            |       |             |          |             |
|                                          |                                   |              |            |       |             |          |             |
| Save 🛛 💽 Return to                       | Search 🕇 Previous in List 🖡       | Next in List | 🔛 Notify   | 🎾 Upo | date/Displa | iy 🛛     | Include His |

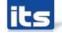

# Enhancements Delivered - Not Implemented

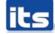

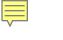

#### FLUID

https://www.youtube.com/watch?v=VQgpghs5 Yug&list=PLD0C684D9FC38EC3C&index=3&fea ture=plpp\_video

Push notification for mobile approval

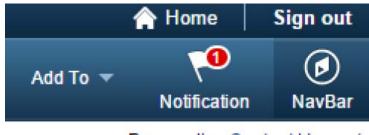

Personalize Content | Layout

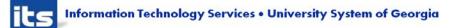

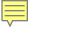

- Navigation Collections for Fluid
- Enable you to distribute the creation and maintenance of collections
  - Customization of AP Center

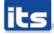

F

#### Main Menu > Accounts Payable >

| Accounts Payable Center                                                                                                    |                                                                                                    |                                                                                                    |
|----------------------------------------------------------------------------------------------------|----------------------------------------------------------------------------------------------------|----------------------------------------------------------------------------------------------------|
| Vouchers<br>Add, maintain, and approve vouchers.<br>Add/Update<br>Maintain<br>Approve                                                           | Review<br>Run inquiries on suppliers, vouchers, payments, integrations, and metrics.<br>Payables Search Criteria<br>Vouchers<br>Interfaces<br>2 More | 1099 1099<br>Configure, maintain, review, post and report on 1099 withholding<br>Create 1099 Entries<br>Review<br>Ceneral Reports<br>2 More                   |
| Suppliers<br>Add, maintain, and approve suppliers.<br>Add/Update<br>Maintain<br>Approve                                                         | Reports Run reports on suppliers, vouchers, payments, reconciliation. Vouchers Voucher Reconciliation Payments 5 More                                | Global Withholding<br>Configure, maintain, review, post and report on global withholding<br>Create Withholding Entries<br>Review<br>General Reports<br>2 More |
| Payments<br>Create and manage the pay cycle.<br>Pay Cycle Processing<br>Pay Cycle Approvals<br>Pay Cycle Exceptions<br>5 More                   | Definitions     Define and maintain data and options for the PeopleSoft Payables system.     Core Setup     Banks     SUTT/VAT     8 More            | Batch Processes     Process vouchers, payments, accounting entries, clearing, and revaluation.     Vouchers     Payment     Extracts and Loads     3 More     |
| Archiving<br>Archive payment, voucher, and supplier information.<br>Payment Archive Report<br>Supplier Archive Report<br>Voucher Archive Report | Control Groups<br>Add, review, and maintain control groups.<br>Group Information<br>Update Status<br>Delete Control Group<br>Post Control Group      | Related Pages<br>Access pages in General Ledger, Purchasing, Treasury, and eSettlements.<br>General Ledger<br>Purchasing<br>Treasury<br>2 More                |

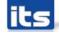

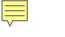

- Voucher Batch Approval
- Submit for approval process
- View the vouchers prior to submitting for approval
  - How many vouchers were submitted for approval?
  - How many were approved?
  - Allows users to exclude any B Business Unit Vouchers if desired
  - Can run process by Supplier, Control Group, etc.

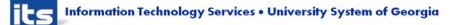

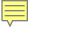

#### Voucher Approval Workflow

| Run Control ID      | 21DLY                                   | Report Manager | Process Monitor | Run |
|---------------------|-----------------------------------------|----------------|-----------------|-----|
| Run Control Options |                                         |                |                 |     |
|                     | *Request ID TEST<br>Description         | View Vouchers  |                 |     |
| From/To I           | nvoice Date 10/01/2016                  | 10/06/2016     |                 |     |
| *Pro                | cess Option Process all eligible vouche | rs 👻           |                 |     |

🔚 Save 🔯 Return to Search 🖃 Notify

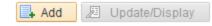

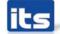

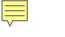

- Mass Voucher Approval
- This is the voucher approval process
- Options to re-submit a voucher.
- The approver can assign additional approvers and reviewers on an ad hoc basis during the approval process.
- Additionally, approvers can add comments without taking any action on the approval page
- Can add attachments.

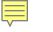

#### Voucher Mass Approvals

| Search Criteria  |                 |   |                                |
|------------------|-----------------|---|--------------------------------|
| Business Unit    | 98000           | Q | Supplier SetID 98000           |
| Voucher ID       |                 | Q | Short Name                     |
| Voucher Source   |                 | - | Supplier ID                    |
| Voucher Style    |                 | - | Supplier Name                  |
| Invoice Number   |                 |   | Search Clear                   |
| *Approval Status | Pending         | • | No matching values were found. |
|                  | Include On Hold |   | No matching values were round. |

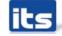

- Payment Request Functionality
- Streamlining non PO invoices for payment process. Payment Request supports this effort by creating a self-service option for filing nonpurchase order invoices.
- Invoices attached to Payment Requests.
- Speed charts for payment request.

https://www.youtube.com/watch?v=ciQ1J\_pnCxU

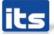

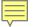

# **Demo Payment Request**

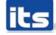

Information Technology Services • University System of Georgia

## 

- Voucher Mass Maintenance ITS Only
- Replacement for a DBI for certain types of transactions
  - Field Replace
  - Close vouchers
  - Unpost vouchers
  - Delete vouchers
- Performance Impacts More testing needed
- A lot of restrictions Can't restore encumbrances if you close PO vouchers, etc...

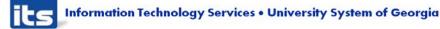

## VOTE

- Voucher Mass Maintenance Field Replace
  - Vouchers approved, posted, selected for payment, or paid are excluded.
  - Vouchers in a control group with a verified status are also excluded.
  - Updates voucher tables with new field values
  - Voucher entry status set to M or Modified
  - Resets budget checking status to Not Budget checked
  - Resets doc tol status to not checked
  - Deletes scheduled payments records
  - Fields not available to be changed
    - Bank SetID, Business Unit, Entered Date, Invoice Number, Origin, Post Status, Process Instance, Remit SetID, Supplier ID, Supplier Location, Supplier SetID, Voucher ID, Voucher Style.

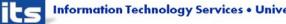

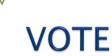

#### Field Replace – spreadsheet uploaded with wrong account number for 300 vouchers.

|    | Search | Results   |            |                 |                                |                   | Personalize   Find               | View All   🗖     | First 6       | 9 1-27 of 27 | 6 |
|----|--------|-----------|------------|-----------------|--------------------------------|-------------------|----------------------------------|------------------|---------------|--------------|---|
|    | Sel    | Bus. Unit | Voucher ID | Style           | Short Supp Name                | Invoice           | No                               | Invoice Dt       | Gross Amt     | Currency     |   |
| 1  |        | US001     | 00000178   | Voucher         | BAELECTRIC-001                 | 00000             | 178                              | 08/06/2012       | 3,000.00      | USD          |   |
| 2  |        | US001     | 00000179   | Field Replac    | ce                             |                   |                                  |                  |               |              | 2 |
| 3  |        | US001     | 00000180   | Voucher Mass I  | Maintenance                    |                   |                                  |                  |               |              |   |
| 4  |        | US001     | 00000181   | 2 voucher(s)    | selected for this action. 2 vo | oucher(s) eligibl | e for processing.                |                  |               |              |   |
| 5  |        | US001     | 00000182   | Step 3: Specify | a new value for each vouch     | ner field you wa  | nt to update. For future referen | ce, identify and | describe this |              |   |
| 6  |        | US001     | 00000187   |                 |                                |                   | Run button to initiate the upda  | te.              |               |              |   |
| 7  |        | US001     | 00000188   | Request IL      | ACCOUNT Requ                   | est Description   | ACCOUNT CHANGE                   |                  |               |              |   |
| 8  |        | US001     | 00000190   |                 |                                |                   | ন                                |                  |               |              |   |
| 9  |        | US001     | 00000191   |                 |                                |                   | 240 characters remaining         |                  |               |              |   |
| 10 |        | US001     | 00000193   | Replace Crite   | ria                            |                   | Find                             | First 🚯 1 o      | f1 🛞 Last     |              |   |
| 10 |        |           |            | 1 *Field N      | ame Account                    | - Repla           | ce With 211000                   |                  | + -           |              |   |
| 11 |        | US001     | 00000194   | 1               |                                |                   |                                  |                  |               |              |   |
| 12 |        | US001     | 00000195   | Cancel          |                                |                   | Action: 2. Vo                    | oucher Build     | - Run         |              |   |

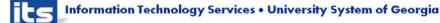

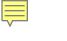

#### VOTE

- Mass Payment Cancellation enables users to search for multiple payments and then cancel, escheat or stale-date, or undo those actions
- Additional security required
- Additional testing needed
  - PO Encumbrances
  - Closed accounting Periods

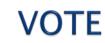

Payment Status: Void

Hold Reason Cancel Reason Date Cancelled 10/11/2016 Restore Encumbrance to PO

Cancel Action Reopen Voucher/Reissue 🗹 Allow if Withholding Exists Action: 1. Mass Cancel 🍫

Select All

Deselect All

Search Results

First 🕚 1-35 of 35 🕑 Last Personalize | Find | View All | 🔣

Payment Information Payee

| Sel Bank Code |                    | Bank<br>Account         | Payment Status      | Cancel Action | Payment Reference           | Payment<br>Method        | Payment Amount             | Payment<br>Currency        |
|---------------|--------------------|-------------------------|---------------------|---------------|-----------------------------|--------------------------|----------------------------|----------------------------|
| √ Sel         | Bank Code<br>USBNK | Bank<br>Account<br>CHCK | Payment<br>Status P | Cancel Action | Payment<br>Reference 000001 | Payment<br>Method<br>CHK | Payment Amount<br>1042.50  | Payment<br>Currency<br>USD |
| ✓ Sel         | Bank Code<br>USBNK | Bank<br>Account<br>CHCK | Payment<br>Status P | Cancel Action | Payment<br>Reference 000001 | Payment<br>Method<br>CHK | Payment Amount<br>1042.50  | Payment<br>Currency<br>USD |
| ✓ Sel         | Bank Code<br>USBNK | Bank<br>Account<br>CHCK | Payment<br>Status P | Cancel Action | Payment<br>Reference 000002 | Payment<br>Method<br>CHK | Payment Amount<br>24087.50 | Payment<br>Currency<br>USD |
| Sel           | Bank Code<br>USBNK | Bank<br>Account<br>CHCK | Payment<br>Status P | Cancel Action | Payment<br>Reference 000003 | Payment<br>Method<br>CHK | Payment Amount<br>15677.87 | Payment<br>Currency<br>USD |
| Sel           | Bank Code<br>USBNK | Bank<br>Account<br>CHCK | Payment<br>Status P | Cancel Action | Payment<br>Reference 000004 | Payment<br>Method<br>CHK | Payment Amount<br>40783.64 | Payment<br>Currency<br>USD |
| Sel           | Bank Code<br>USBNK | Bank<br>Account<br>CHCK | Payment<br>Status P | Cancel Action | Payment<br>Reference 000005 | Payment<br>Method<br>CHK | Payment Amount<br>29346.65 | Payment<br>Currency<br>USD |
|               |                    |                         |                     |               |                             |                          |                            |                            |

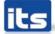

#### **DISCUSSION ITEM**

- Positive Pay
  - Currently 8 different formats available
  - List is still growing
    - SunTrust Control Pay
  - Release item each time we have new format
  - Some banks have a different format depending on how you transmit the file to them

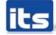

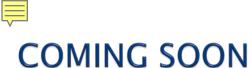

## Supplier 360

- Supplier 360 provides comprehensive information for suppliers.
- Supplier 360 View consolidates all supplier related details such as transactions and audit information in a single dashboard.
- Users can review various metrics related to single or multiple suppliers, based on the permission granted to user. Users can select from any of the active suppliers to view the corresponding supplier information.
- Supplier data can be viewed in Analysis View or Comparative View. In Analysis View all the metrics associated to a single supplier will be displayed whereas in Comparative View user can select two or more suppliers and compare their data.

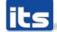

### Supplier 360

- The Supplier 360 View can be saved, edited, and shared amongst other users.
- The Supplier 360 View displays several pagelets containing metrics, analytics, graphs, various transaction details, and pivot grids corresponding to suppliers.
- Supplier 360 Transaction Wheel is part of the View that connects the user to various transaction pages associated to a supplier. Access to the supplier list and supplier information depends on the user role and authorization.

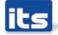

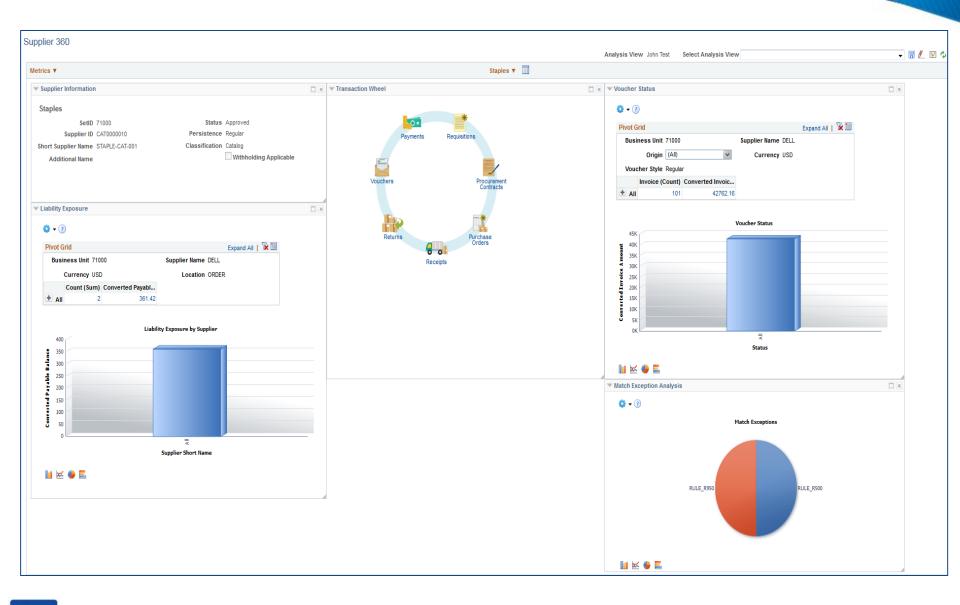

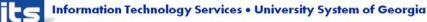

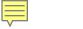

- Voucher Close Add Comments
- Currently users cannot enter comments when closing a voucher.
- This will allow users to enter additional comments related to the why the voucher is being closed.
- Comments will be able to be viewed from the voucher summary page.

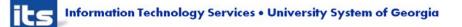

| Close Voucher                                       | Voucher Deta                                          | ails                 |                |          |   |                            |          |  |  |  |
|-----------------------------------------------------|-------------------------------------------------------|----------------------|----------------|----------|---|----------------------------|----------|--|--|--|
| Busines                                             | <mark>ss Unit</mark> 98000                            | Voucher 0531032      | 21             |          |   |                            |          |  |  |  |
| Supplier                                            | Supplier                                              |                      |                |          |   |                            |          |  |  |  |
| S                                                   | Supplier 0000001962 Dell Marketing, L.p.              |                      |                |          |   |                            |          |  |  |  |
| Short                                               | t Name DELLM                                          | MARK-001             |                |          |   |                            |          |  |  |  |
| Voucher Inform                                      | mation                                                |                      |                |          |   |                            |          |  |  |  |
|                                                     | Invoice )                                             | XJXJ3J6F6_125397038  | Origin         | ONL      |   | Header Budget Status       | Valid    |  |  |  |
|                                                     | Date (                                                | 05/24/2016           | Group          |          | N | Ion-Prorated Budget Status | Valid    |  |  |  |
| Gr                                                  | ross Amount                                           | 14,754.60 US         | D              |          |   | Entry Status               | Postable |  |  |  |
| Rela                                                | ated Voucher                                          |                      |                |          |   | Close Status               | Open     |  |  |  |
| Process Manu                                        | al Close                                              |                      |                |          |   |                            |          |  |  |  |
| Manua                                               | Manual Close Date 10/11/2016 Mark Voucher for Closure |                      |                |          |   |                            |          |  |  |  |
| Comments NEW COMMENTS FEATURE ON VOUCHER CLOSE PAGE |                                                       |                      |                |          |   |                            |          |  |  |  |
|                                                     |                                                       |                      |                |          |   |                            |          |  |  |  |
| 🔚 Save 🔯 R                                          | eturn to Search                                       | n ↑ Previous in List | ↓ Next in List | 🖹 Notify |   |                            |          |  |  |  |

Close Voucher | Voucher Details

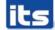

| Summary Relat      | ed Documents                                                                     | nformation   | Payment: | s <u>V</u> oucher Attril | butes     | Error Summary |  |
|--------------------|----------------------------------------------------------------------------------|--------------|----------|--------------------------|-----------|---------------|--|
| Business Unit      | 98000                                                                            |              |          | Invoice Date 0           |           | -             |  |
| Voucher ID         | 05310321                                                                         |              |          | Invoice No               | XJXJ3J6F  | 6_125397038   |  |
| Voucher Style      | Regular                                                                          |              |          | Invoice Total            | 14,754.6  | 0 USD         |  |
| Supplier Name      | Dell Marketing, L.p.<br>c/o Dell USA<br>P O Box 534118<br>Atlanta, GA 30353-4118 |              |          |                          |           |               |  |
| Entry Status       | Postable                                                                         |              |          | Pay Terms                | Due Now   | /             |  |
| Match Status       | Ready                                                                            | Approval His | story    | Voucher Source           |           |               |  |
| Approval Status    | Approved                                                                         |              |          | Origin                   | ONL       |               |  |
| Post Status        | Posted                                                                           |              |          | Created On               | 06/20/20  | 16 7:32AM     |  |
|                    |                                                                                  |              |          | Created By               | SMAYWE    | ATHER         |  |
| Doc Tol Status     | Valid                                                                            |              |          | Last Update              | 06/28/20  | 16 2:40PM     |  |
| Budget Status      | Valid                                                                            |              |          | Modified By              | OIITBEIT  | ZEL /         |  |
|                    |                                                                                  |              |          | ERS Type                 | Not Appli | cable         |  |
| Budget Misc Status | Valid                                                                            |              |          | Close Status             | Closed    | Comments(1)   |  |
| *View Related      | Payment Inquiry                                                                  | -            | Go       |                          |           |               |  |
| Return to Searc    | h 🔚 Notify 📿 Refre                                                               | sh           |          |                          |           | Add           |  |

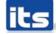

#### **Enhancements Available for Implementation**

| Module Enhancement Review                            |                                    |                      |  |  |  |  |  |
|------------------------------------------------------|------------------------------------|----------------------|--|--|--|--|--|
| Торіс                                                | Implementation<br>Complexity Score | Prioritization Score |  |  |  |  |  |
| Payment Request                                      | High                               |                      |  |  |  |  |  |
| Training & Documentation                             | High                               |                      |  |  |  |  |  |
| Mass Payment Cancel                                  | Med                                |                      |  |  |  |  |  |
| Voucher Mass Maintenance                             | Med                                |                      |  |  |  |  |  |
| Fluid – Mobile functionality                         | High                               |                      |  |  |  |  |  |
| Voucher Batch Approval – Submit voucher for approval |                                    |                      |  |  |  |  |  |
| process                                              | Med                                |                      |  |  |  |  |  |
| Mass Voucher Approval – Approval process             | Med                                |                      |  |  |  |  |  |

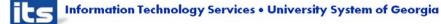

 Depending on the implementation complexity (High, Medium, Low), USO Leader Team and/or USG Advisory Team approval required.

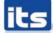

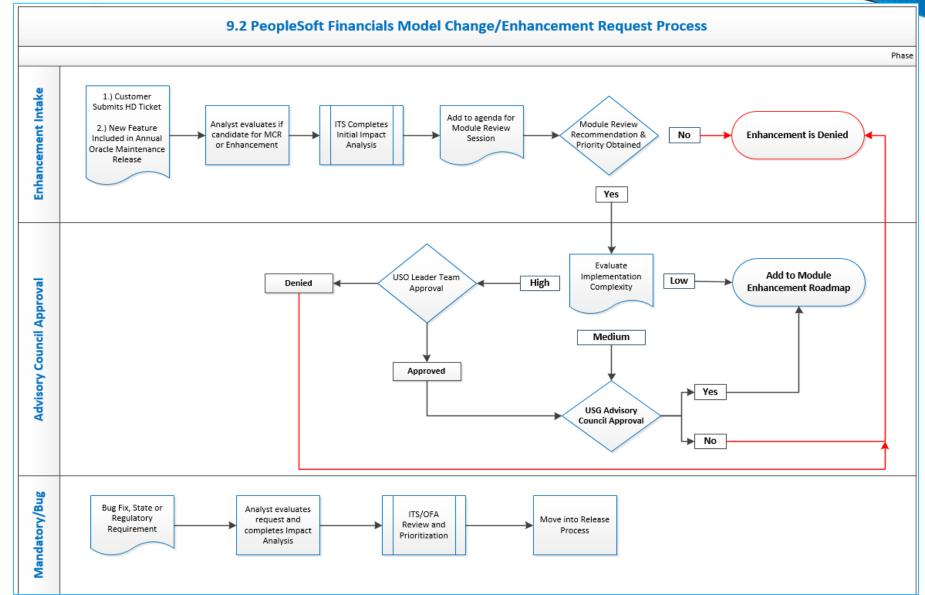

its

Information Technology Services • University System of Georgia

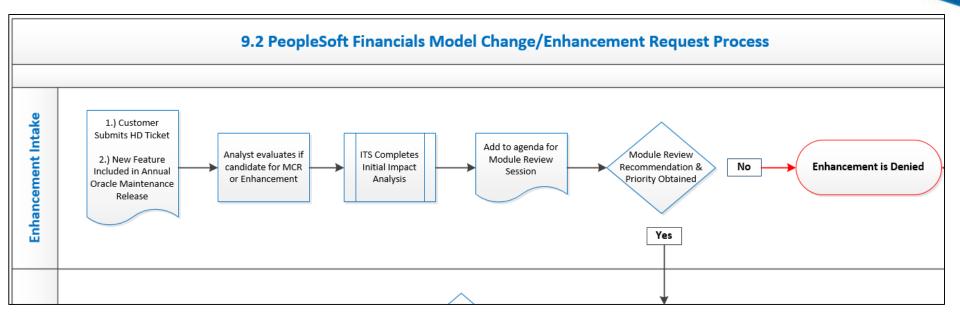

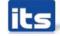

#### 

#### **Change Management Process**

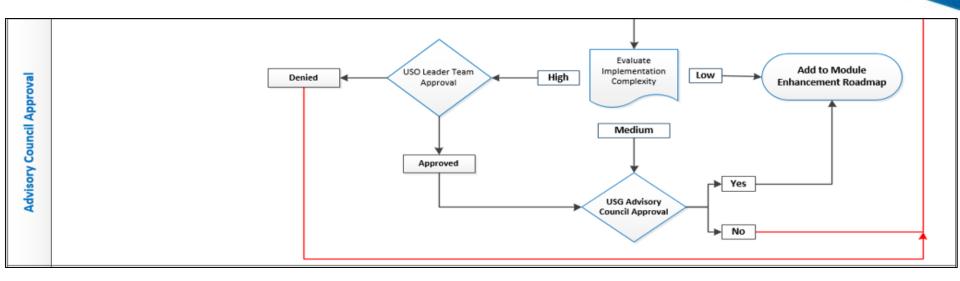

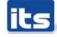

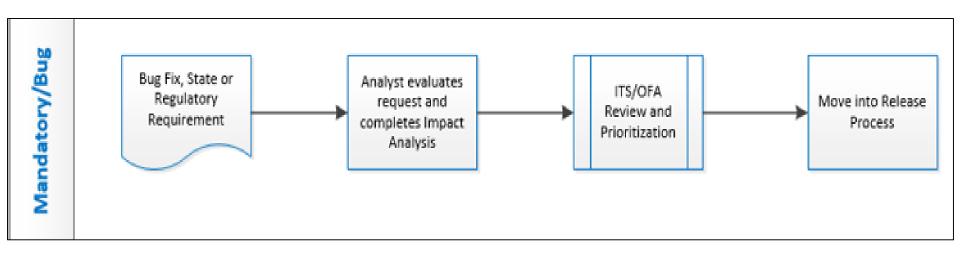

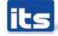

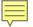

# **Training & Documentation**

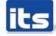

Information Technology Services • University System of Georgia

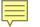

### **Training & Documentation**

- Query and Report Job Aid
- Business Process Documentation
- Training

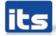

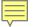

# Other Requested Enhancements?

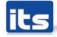

Information Technology Services • University System of Georgia

**Prioritization of Enhancements** 

## Let's Discuss & Prioritize!

Assign a Number to each Enhancement line item

- I = Highest Priority
- 2 = 2<sup>nd</sup> Highest Priority
- 7 = Lowest Priority
- One submission per institution
  - Enhancement Score Sheet
  - Send to Jason.Beitzel@usg.edu by 11/18/2016.

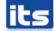

## Please Complete session evaluation

# Your feedback is very important to us!

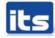

Information Technology Services • University System of Georgia

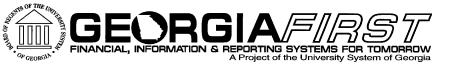

# Questions?

its Information Technology Services • University System of Georgia